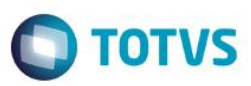

## **Evidência de Testes**

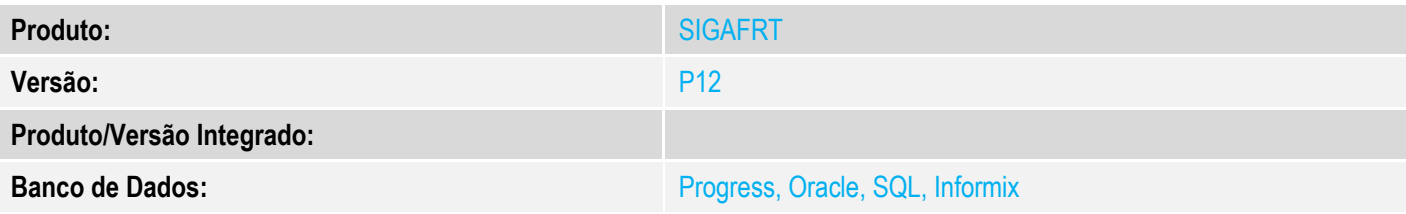

### **1. Evidência e sequência do passo a passo**

#### **Teste Unitário (Codificação)**

[Informar uma breve descrição dos testes realizados. O Print Screen de telas é opcional]

Em ambiente configurado para uso do TEF PayGo

1 - Efetue uma venda em cartão

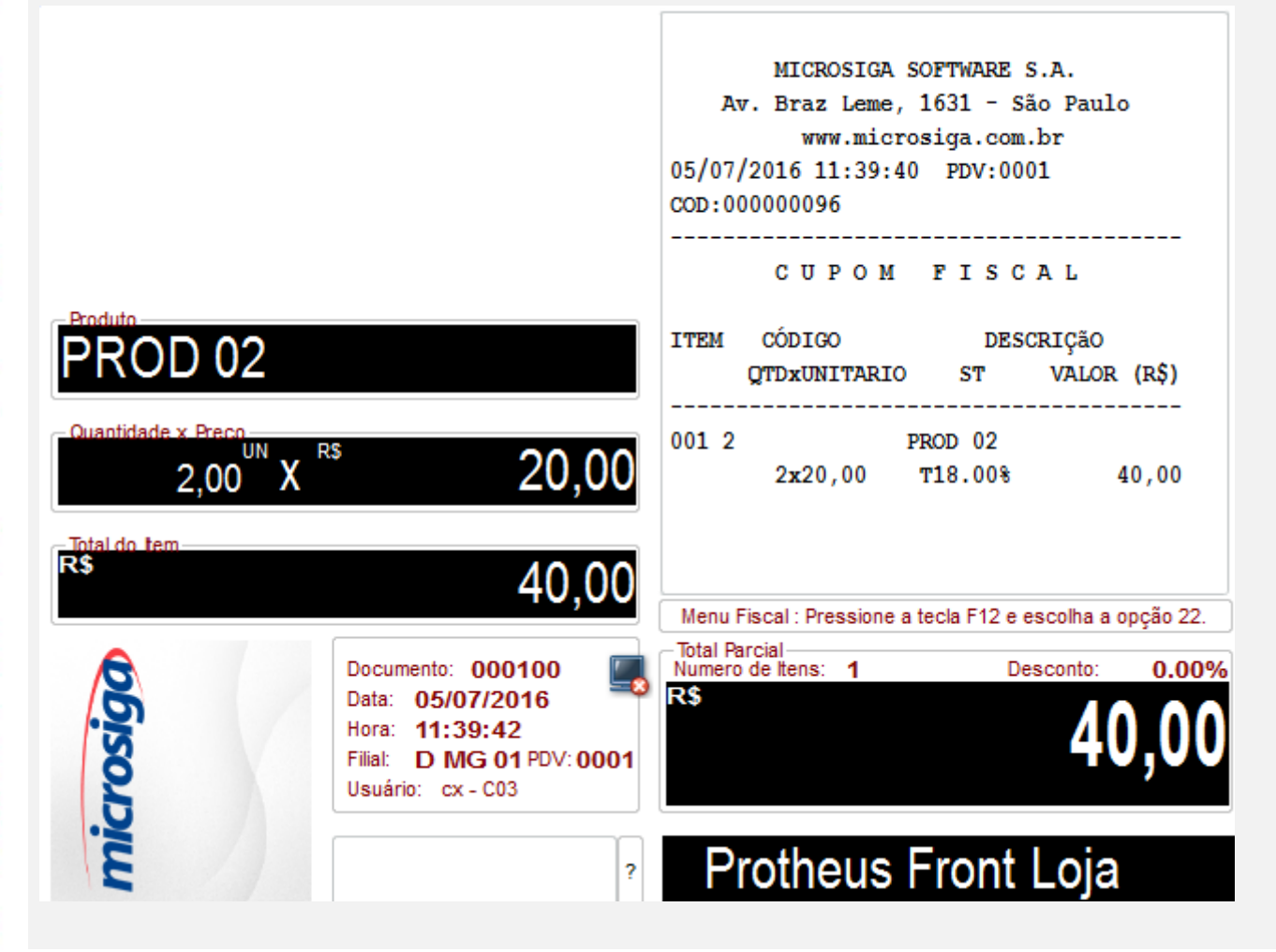

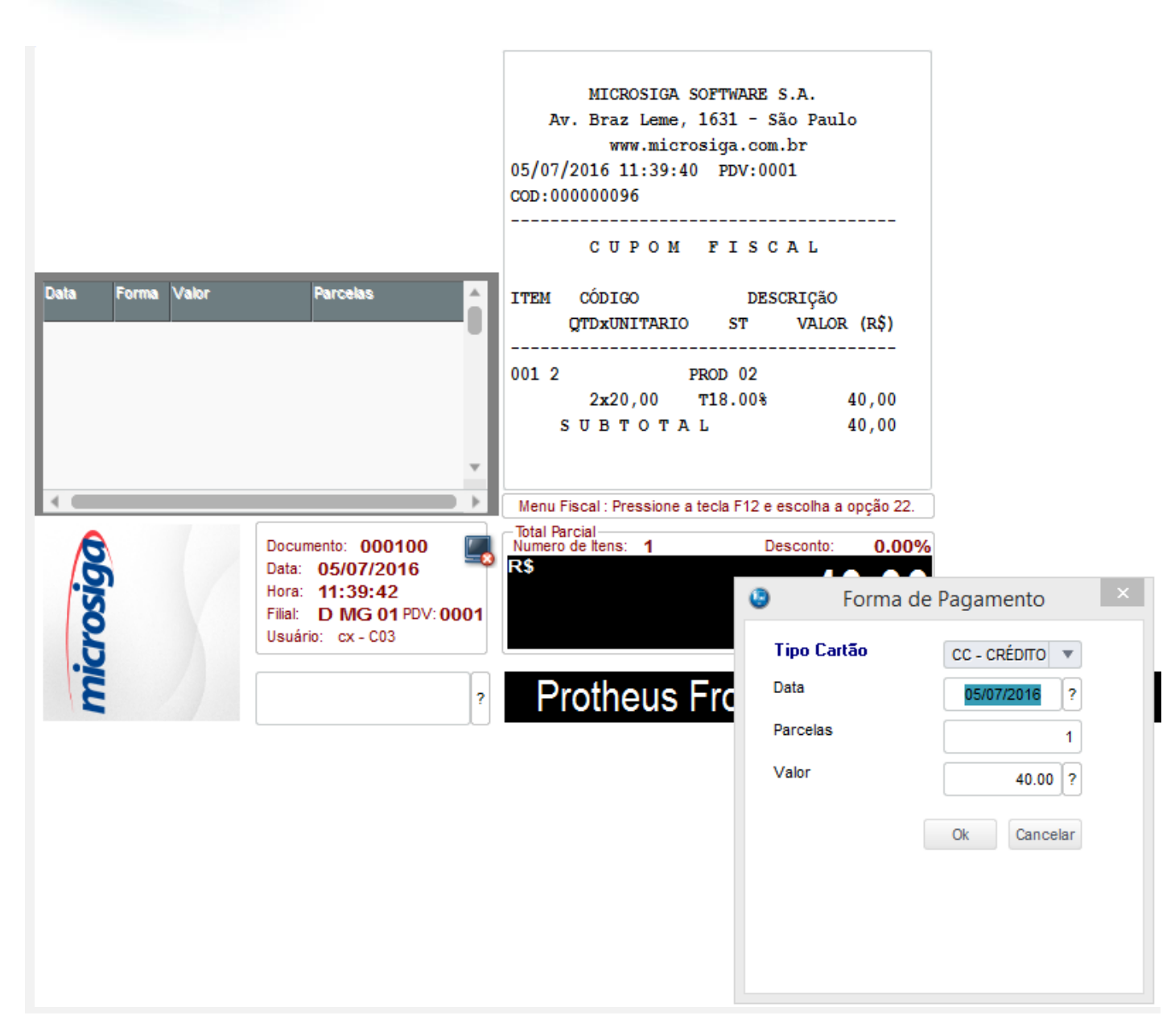

**O** TOTVS

 $\overline{\circ}$ 

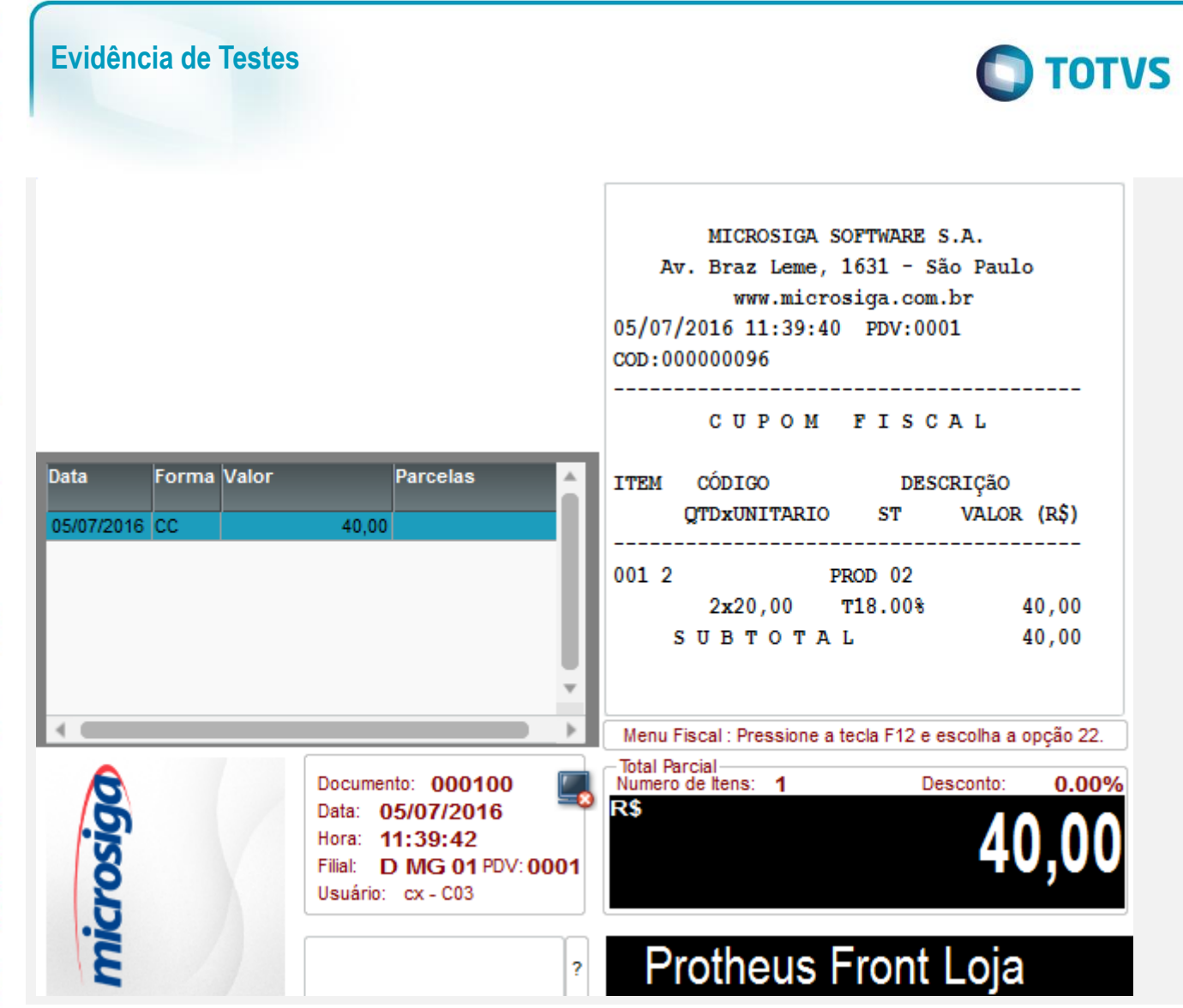

Arquivo

 $\overline{\phantom{0}}$ 

LIM

CANCELA

 $\overline{0}$ 

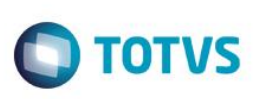

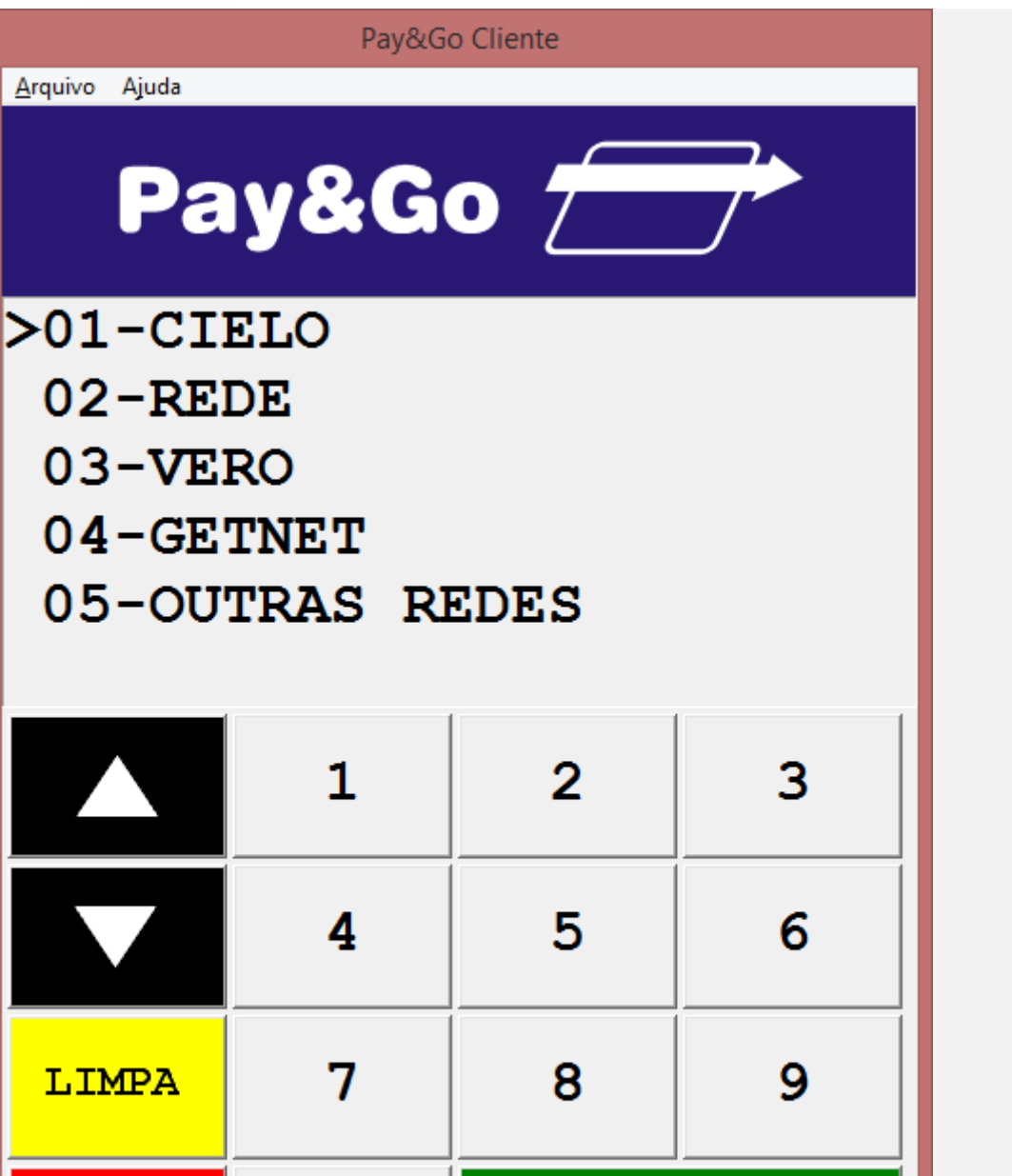

OK

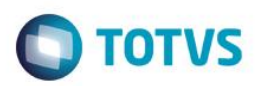

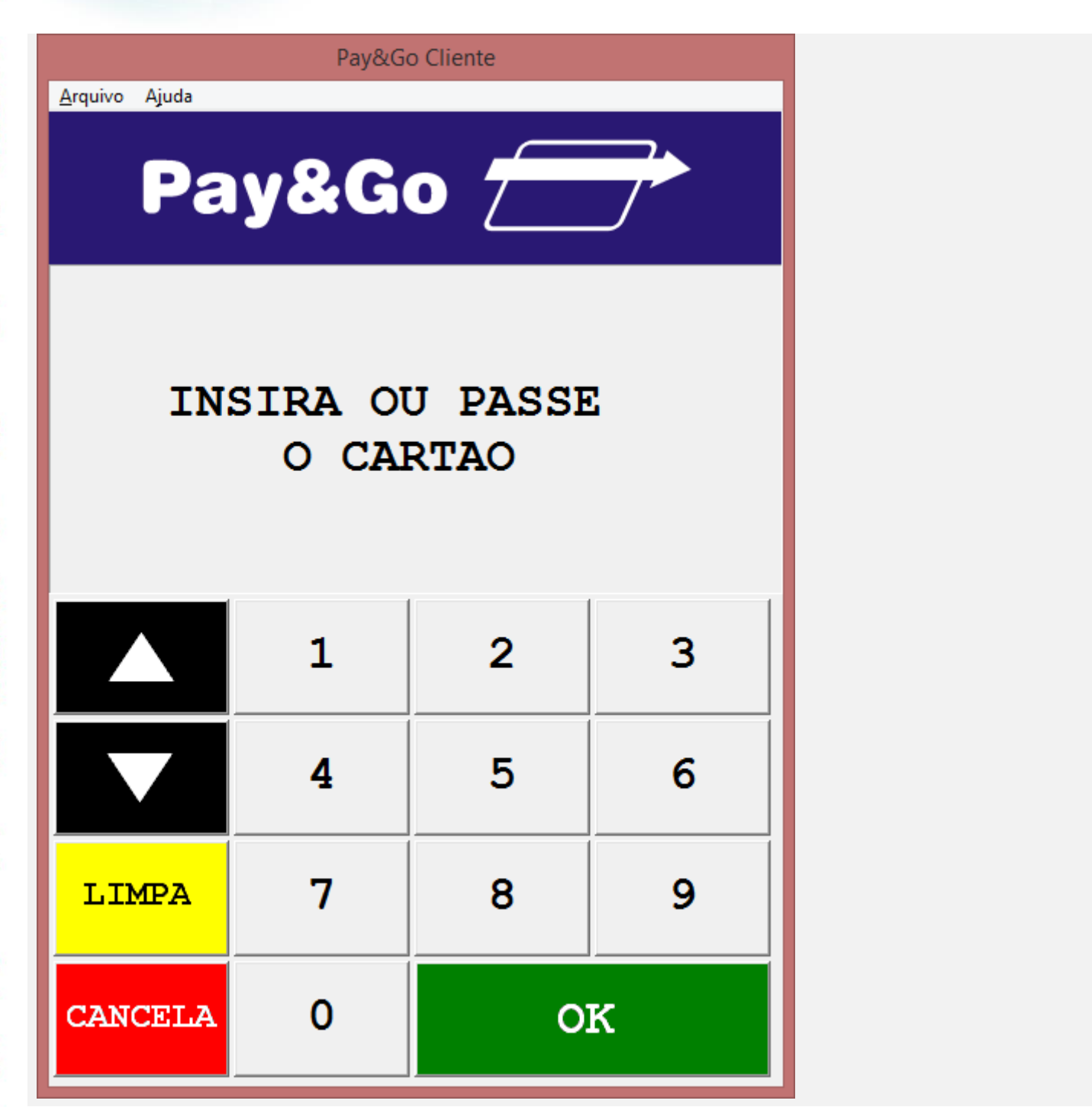

Arquivo Ajuda

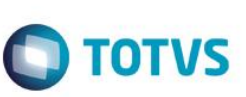

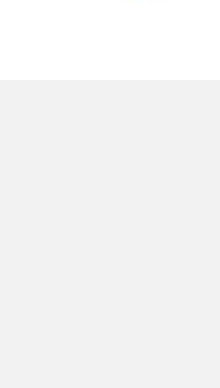

SOLICITE A SENHA

Pay&Go Cliente

Pay&Go

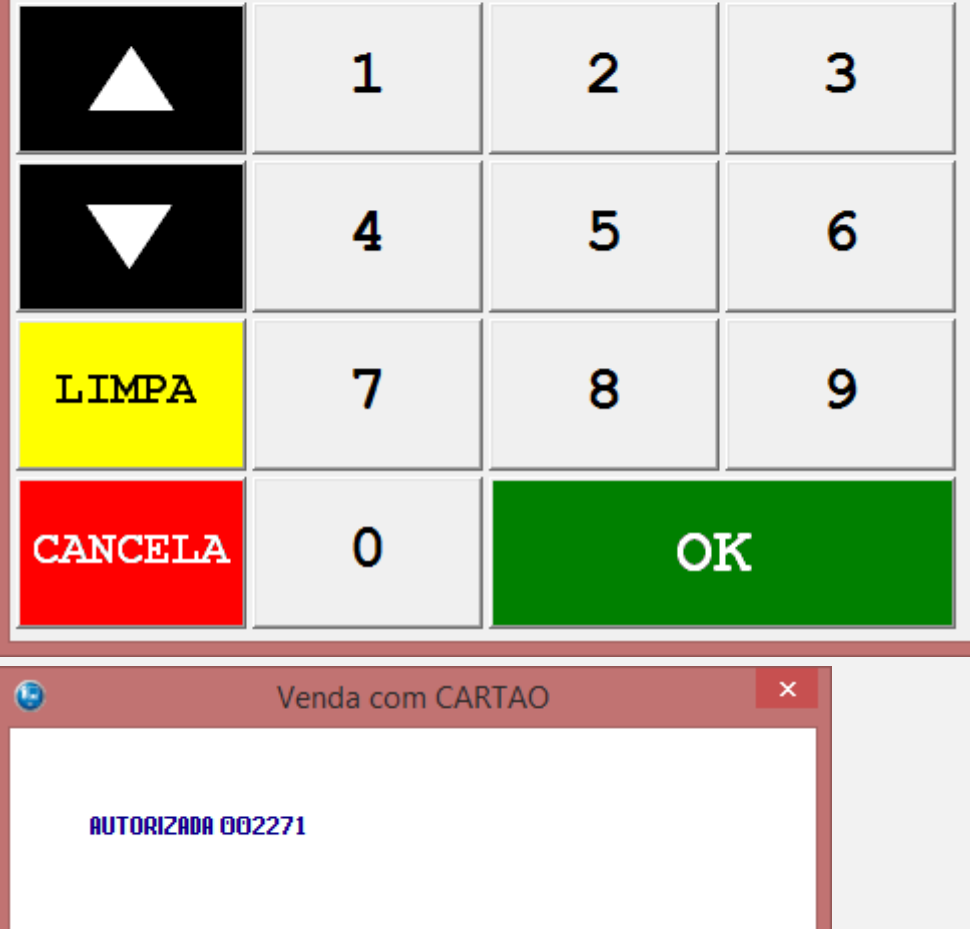

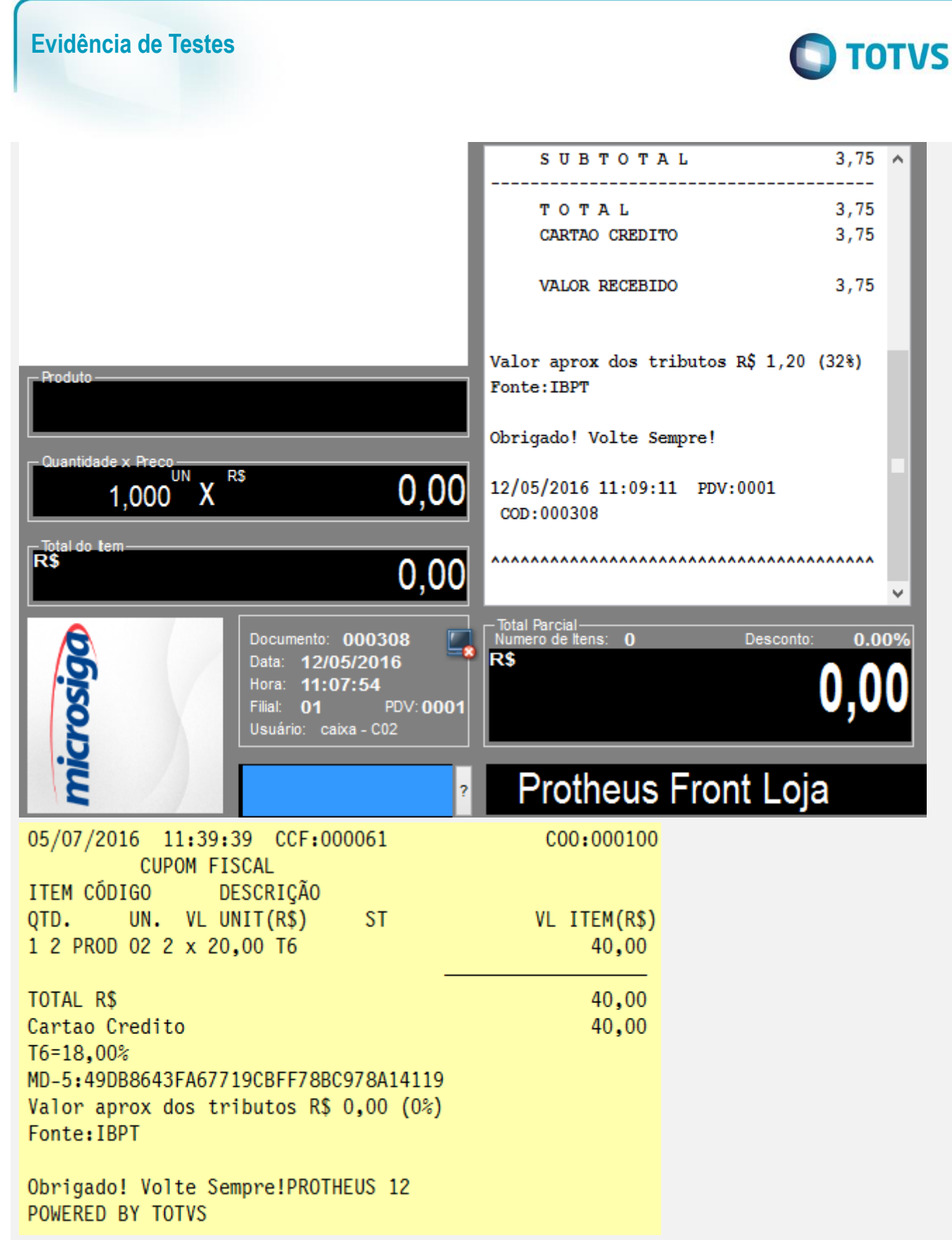

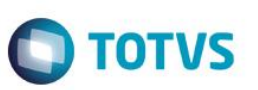

COMPROVANTE DE CRÉDITO OU DÉBITO Cartao Credito  $1<sup>a</sup>$  VIA COO do documento vinculado: 000100 Valor da compra: R\$ 40,00 Valor do pagamento: R\$ 40,00 \*\*\* DEMONSTRACAO PAY&GO \*\*\* COMPROVANTE DE TEF **VIA: CLIENTE** ESTABELECIMENTO DE TESTE 823982346832235/03876463 05/07/2016  $11:42:28$ DOC:024497 AUTORIZ:002271 REF.HOST:11422825276 \*\*\*\*\*\*\*\*\*\*\*\*8112 **DEMOCARD** VENDA CREDITO A VISTA VALOR FINAL: R\$ 40,00 \_\_\_\_\_\_\_\_\_\_\_\_\_\_\_\_\_\_\_\_\_\_\_\_\_\_ \*\*\* DEMONSTRACAO PAY&GO \*\*\* COMPROVANTE DE TEF

### **Mensagem do Gerenciador Padrão**

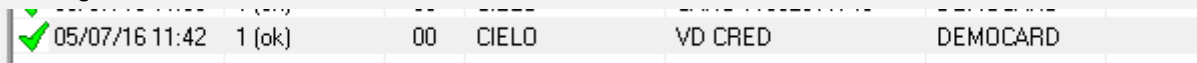

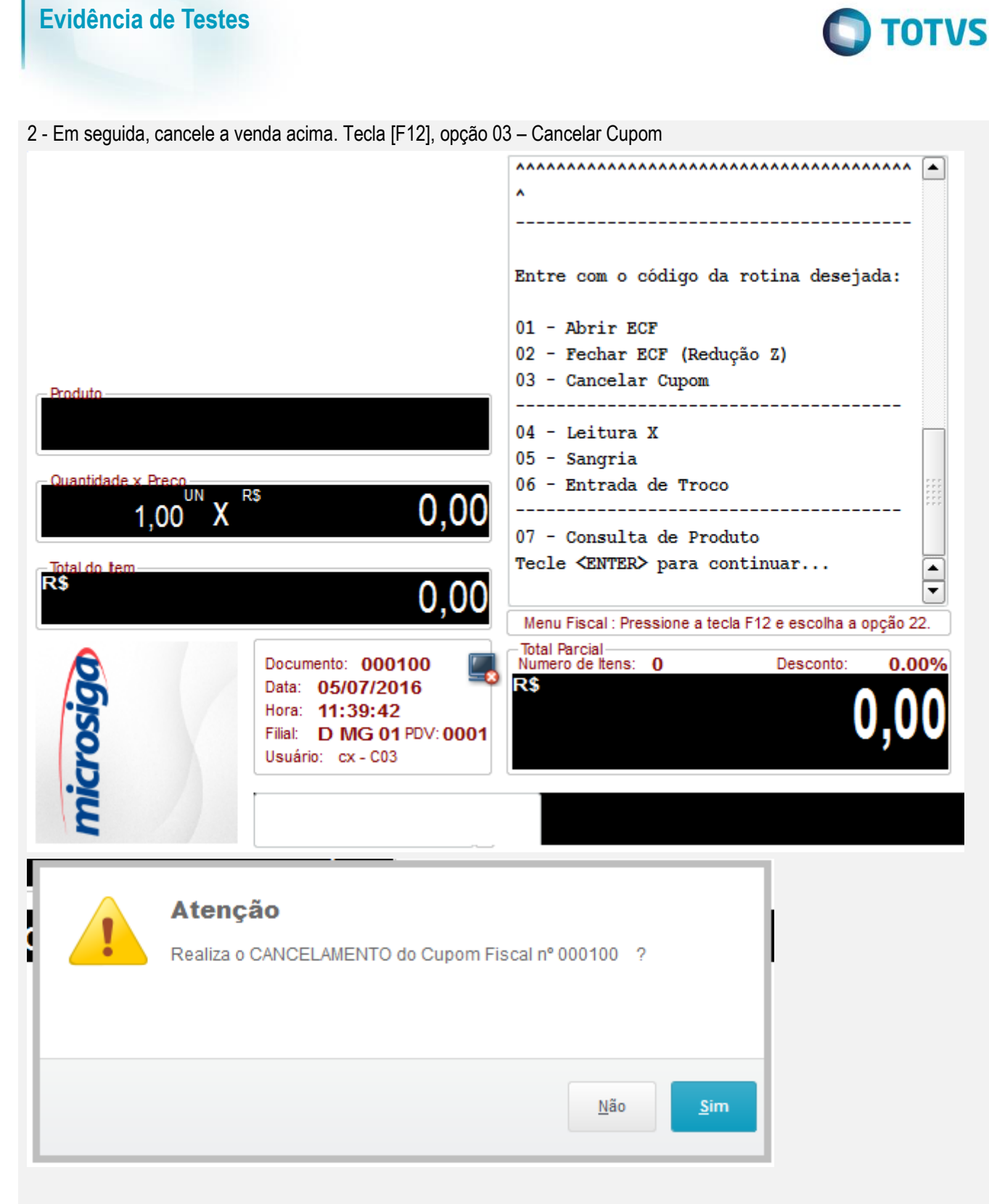

3 - Verifique que a venda é cancelada no Gerenciador Padrão do PayGo

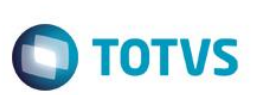

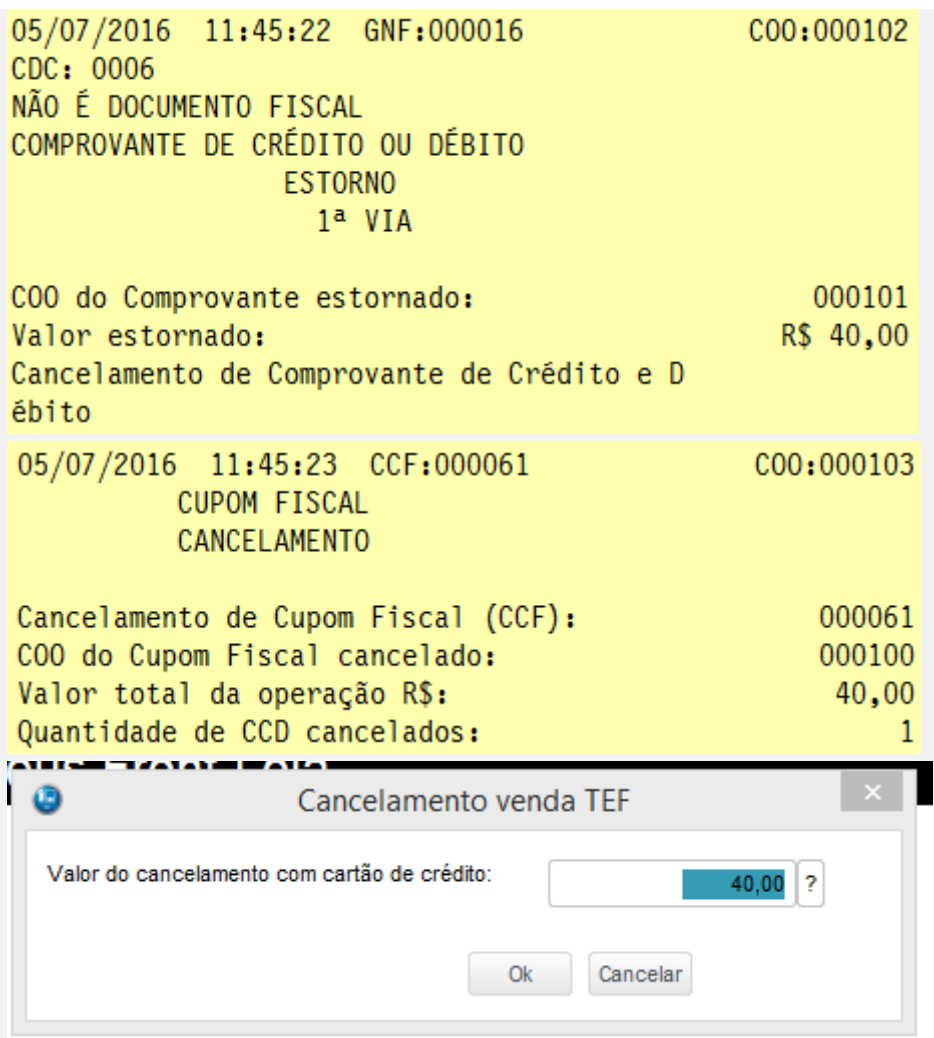

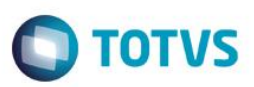

Pay&Go Cliente Arquivo Ajuda Pay&Go 2 DOC. ORIGINAL:

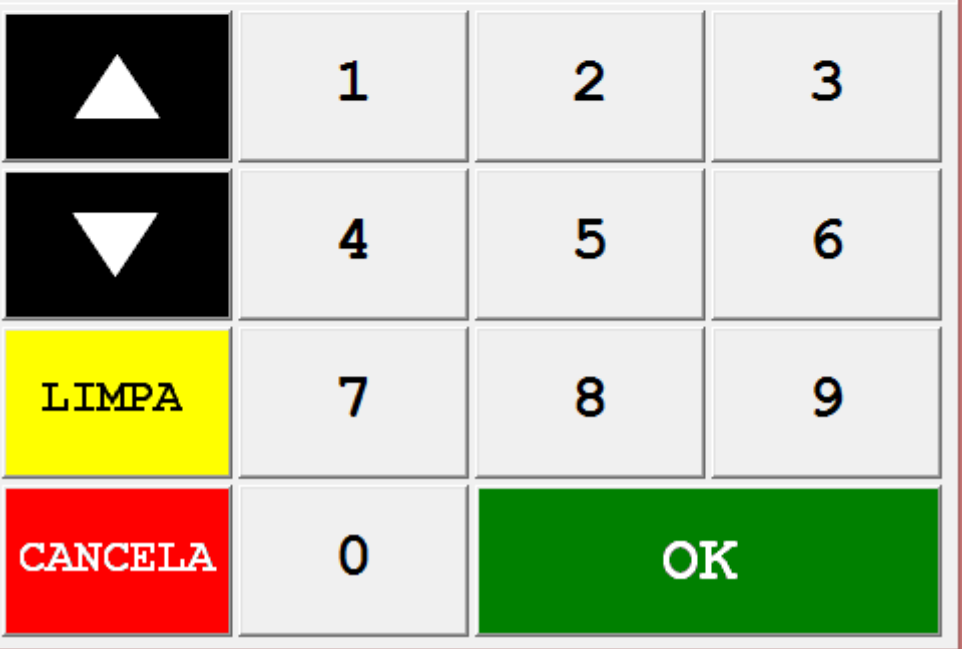

Este documento é de propriedade da TOTVS. Todos os direitos reservados. ©

Arquivo Ajuda

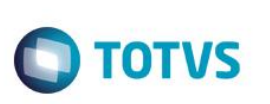

Pay&Go 7 DOC. ORIGINAL: 2271  $\mathbf{1}$  $\overline{2}$ 3 4 5  $6\phantom{1}6$ 7 8 9 LIMPA **OK CANCELA**  $\Omega$ <u>. .. . . . . . . . . . .</u> ◯ 05/07/16 11:46 1 (ok)  $00$ CIELO CANC 11464527090 DEMOCARD

Pay&Go Cliente

Este documento é de propriedade da TOTVS. Todos os direitos reservados. ©

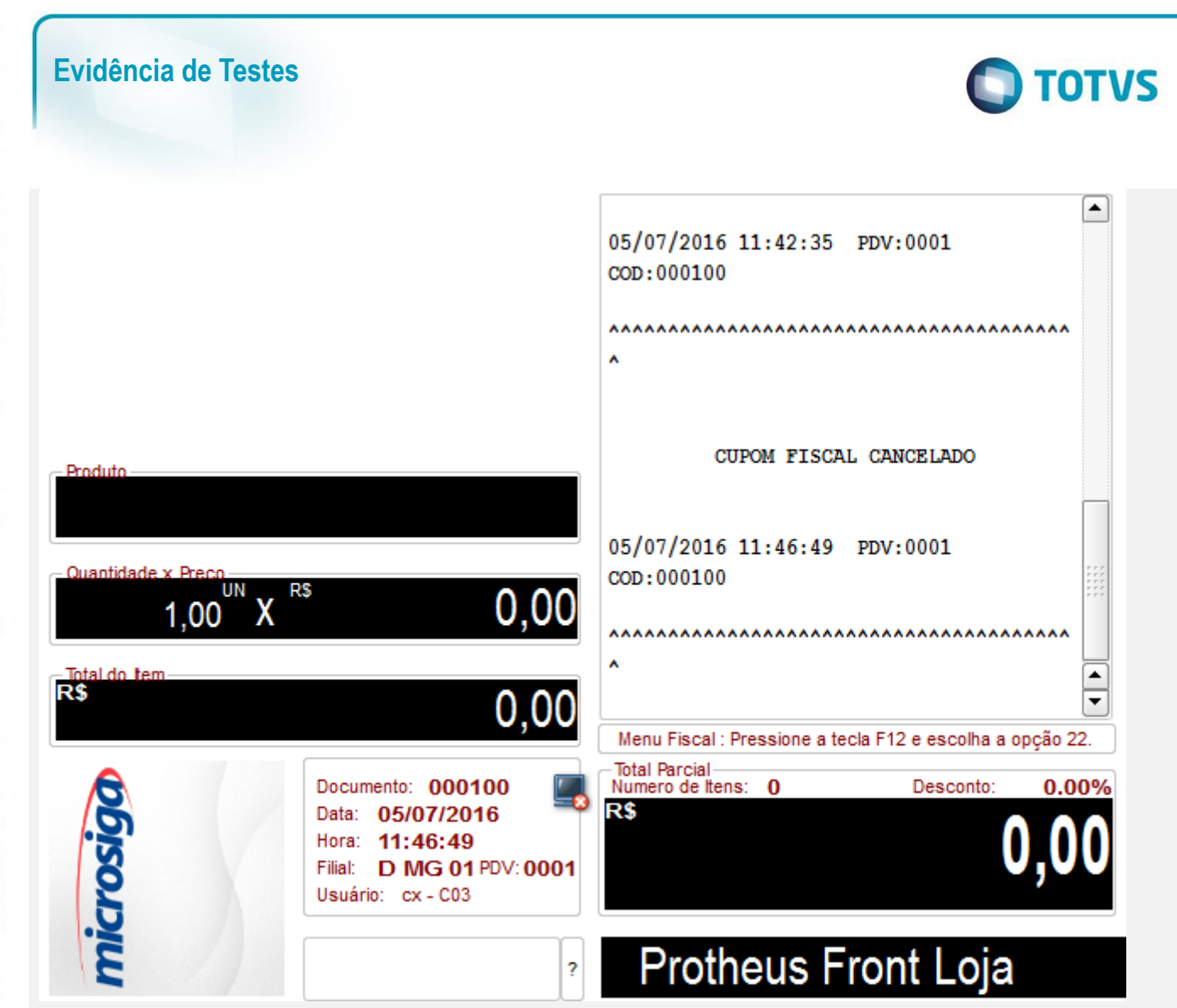

## **Teste Integrado (Equipe de Testes)**

[Descrever a sequência dos testes realizados em detalhes e os resultados atingidos. O Print Screen de telas é opcional]

## **Teste Automatizado (Central de Automação)** *[Opcional]*

[Informar as suítes executadas e descrever os resultados atingidos]

## **Dicionário de Dados (Codificação)** *[Opcional]*

[O objetivo é incluir o print-screen da tela do dicionário de dados atualizado quando necessário.]

### **2.** Outras Evidências

O objetivo é indicar para a equipe de Testes que a informação criada deve ser validada, como por exemplo, publicação de ponto de entrada, etc.